# Shiny Module

Keon-Woong Moon

2018/10/26

## 강의의 진행

이번 강의는 live coding으로 진행되므로 및 RStudio가 설치된 노트북이 필요하다

#### 패키지 설치

이번 강의를 위해 다음 패키지의 설치가 필요하다.

- install.packages(c("ggplotAssist"))
- devtools::install\_github("cardiomoon/rrtable")
- devtools::install\_github("cardiomoon/editData")

#### 예제 소스 파일

이번 강의에 사용되는 예제 소스 파일들은 다음 github에서 다운로드 받을수 있다.

<https://github.com/cardiomoon/shinyLecture2>

- tower of hanoi.R # 하노이의 탑
- /inst/ 폴더의 모든 파일들 2 / 2 / 2 / 2 / 55

# Scoping Rule(1)

 $x \leftarrow 1$  $y \leftarrow 2$ sum=**function**(x,y){  $x < -x+y$ x }  $sum(x,y)$ x

sum(x,y) 및 x의 출력은?

## Scoping Rule(1-1)

 $x \leftarrow 1$  $y \leftarrow 2$ sum=**function**(x,y){  $x < -x+y$ x }  $sum(x,y)$ [1] 3 x

 $\left[\begin{smallmatrix} 1 \end{smallmatrix}\right]$  1

# Scoping Rule(2)

 $x \leftarrow 1$  $y \le -2$ sum=**function**(x,y){  $x < -x+y$ x }  $sum(x,y)$ x

sum(x,y) 및 x의 출력은?

## Scoping Rule(2-1)

 $x \leftarrow 1$  $y \le -2$ sum=**function**(x,y){  $x < -x+y$ x }  $sum(x,y)$ [1] 1

[1] 3

x

# Scoping Rule(2-2)

```
x \leftarrow 1y \leftarrow 2sum=function(a,b){
     x < -a+bx
}
sum(x,y)x
```
## Scoping Rule(2-3)

 $x \leftarrow 1$  $y \le -2$ sum=**function**(a,b){  $x < -a+b$ x }  $sum(x,y)$ [1] 3 x

[1] 3

# Scoping rules for Shiny Apps $(1)$

```
library(shiny)
### objects(1)
ui=fluidPage(
    verbatimTextOutput("text")
)
server=function(input,output,session){
   ### objects(2)
   output$text=renderPrint({
        ### objects(3)
        ...
   })
}
shinyApp(ui,server)
```
## Scoping rules for Shiny Apps(2)

#### **library**(shiny)

```
### objects(1) ; are shared across all sessions in the same R process
ui=fluidPage(
    verbatimTextOutput("text")
)
server=function(input,output,session){
   ### objects(2) ; Objects here are defined in each session
   output$text=renderPrint({
        ### objects(3) ; are defined each time this function is calle
        ...
   })
}
shinyApp(ui,server)
```
#### Exercise

```
varA \leq -1varB \leftarrow 1ui=fluidPage(
    radioButtons("select","select Data",choices=c("iris","mtcars","mp
    verbatimTextOutput("text"),
    actionButton("newApp"
,
"new App")
\left( \right)server=function(input,output,session){
  varA \leftarrow \text{varA} + 1varB \leq - varB + 1output$text=renderPrint({
       cat("your choice="
,input$select,
"\n")
      varA <<- varA+1
       cat("varA=",varA,"\n")
       cat("varB=",varB,"\n")
  })
}
```
### Exercise: Scoping Rule

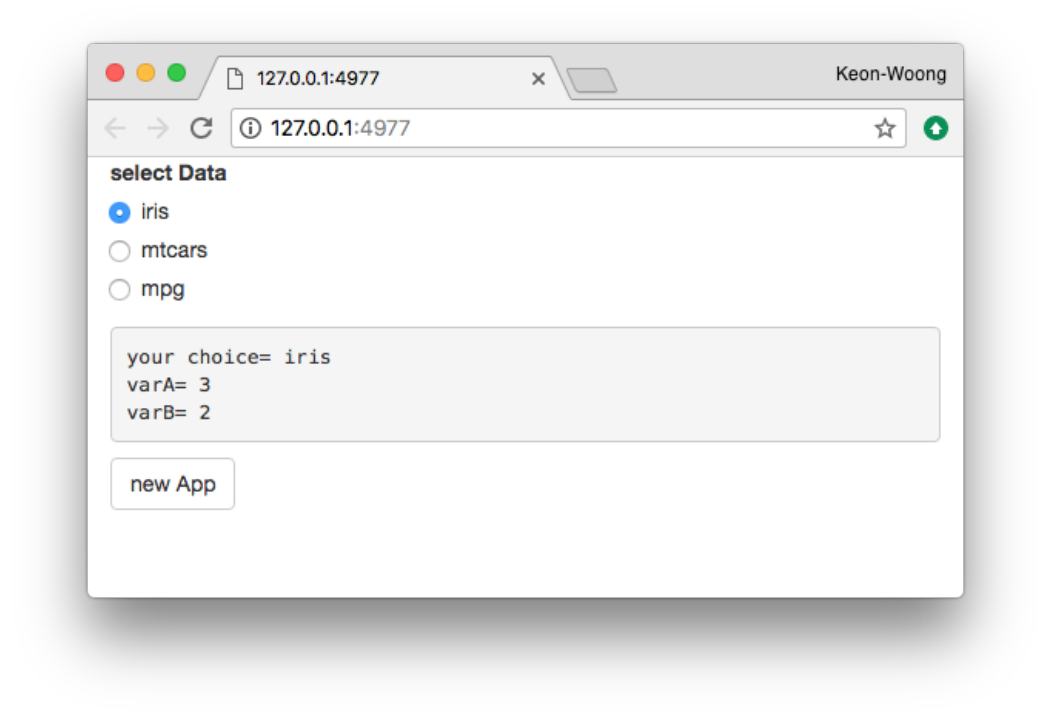

shiny::runGitHub('shinyLecture2' , 'cardiomoon' ,subdir='inst/app21')

## Modularizing Shiny App Code

- shiny app의 규모가 점점 커짐에 따라 namespace 문제가 발생
- shiny app의 input과 output의 ID는 global namespace를 share하고 있다.
- server function에서 input과 output을 만들 때 ID가 서로 충돌하면 안됨
- 이를 해결하기 위해 shiny app의 일부를 shiny module로 제작

## 모듈화의 장점

- 재사용이 쉽다.
- 재귀호출이 가능하다
- 유지보수가 쉽다
- 협업이 가능하다.

## shiny module 의 제작 :editData 패키지의 예

UI 제작 :

editableDTUI(id)

Server function의 제작

editableDT(input, output, session, dataname = reactive(""), data = reactive(NULL), inputwidth = reactive(100), mode=reactive(1)

## editableDTUI

```
editableDTUI <- function(id){
    ns=NS(id)
    fluidPage(
        fluidRow(
          actionButton(ns("delRow"),"Delete Row",icon=icon("remove",l
          actionButton(ns("addRow"),
"Add New"
,icon=icon("plus"
,lib="g
          actionButton(ns("insertRow"),
"Insert Row"
,icon=icon("hand-u
          actionButton(ns("editData"),
"Edit Data"
,icon=icon("wrench"
,
          actionButton(ns("newCol"),"New Col",icon=icon("plus-sign",l
          actionButton(ns("removeCol"),
"Remove Col"
,icon=icon("trash"
          radioButtons3(ns("selection"),
"Data Selection"
,choices=c("s
                       inline=TRUE,labelwidth=130,align="center"),
          p(""),
          DT::dataTableOutput(ns("origTable")),
          conditionalPanel(condition="true==false"
,
                          numericInput(ns("width2"),
"width2"
,value=100
                          textInput(ns("result"),
"result"
,value=""),
                          numericInput(ns("no"),
"no"
,value=1))
      )
   )
```
## Shiny Module 을 이용한 앱 개발

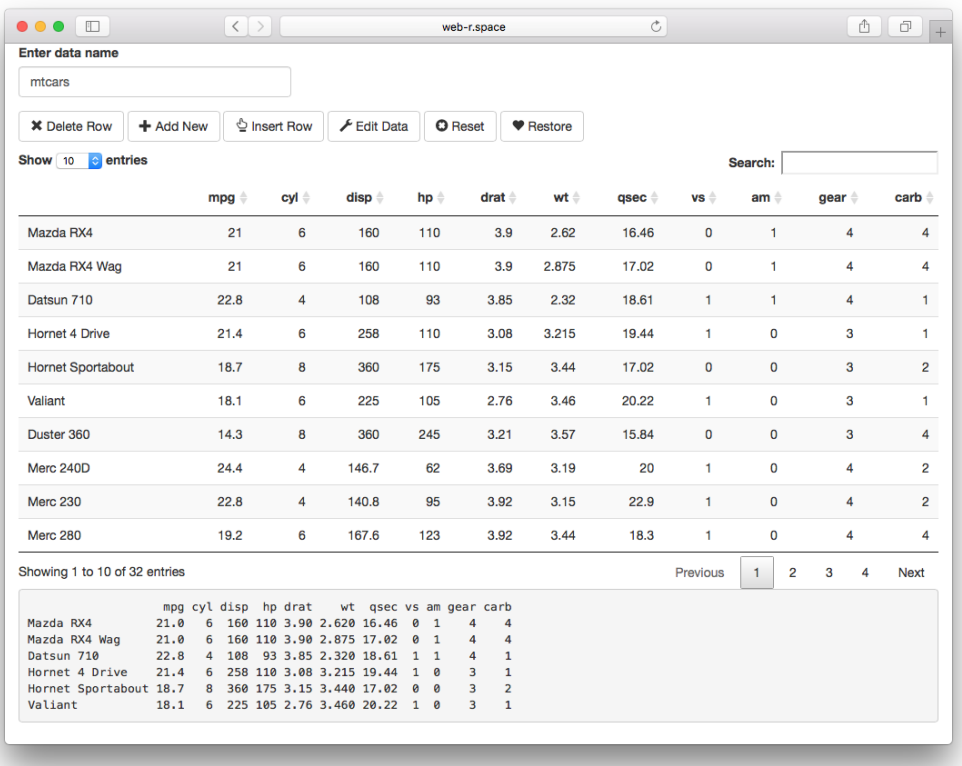

shiny::runGitHub('shinyLecture2' , 'cardiomoon' ,subdir='inst/app23')

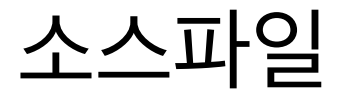

```
library(shiny)
library(editData)
ui <- fluidPage(
  textInput("mydata"
,
"Enter data name"
,value="mtcars"),
  editableDTUI("table1"),
  verbatimTextOutput("test")
)
server <- function(input, output) {
  df=callModule(editableDT,
"table1"
,dataname=reactive(input$mydata))
  output$test=renderPrint({
    head(df())
  })
}
shinyApp(ui, server)
```
## Shiny Module의 장점 : 재사용

multiple editData() function

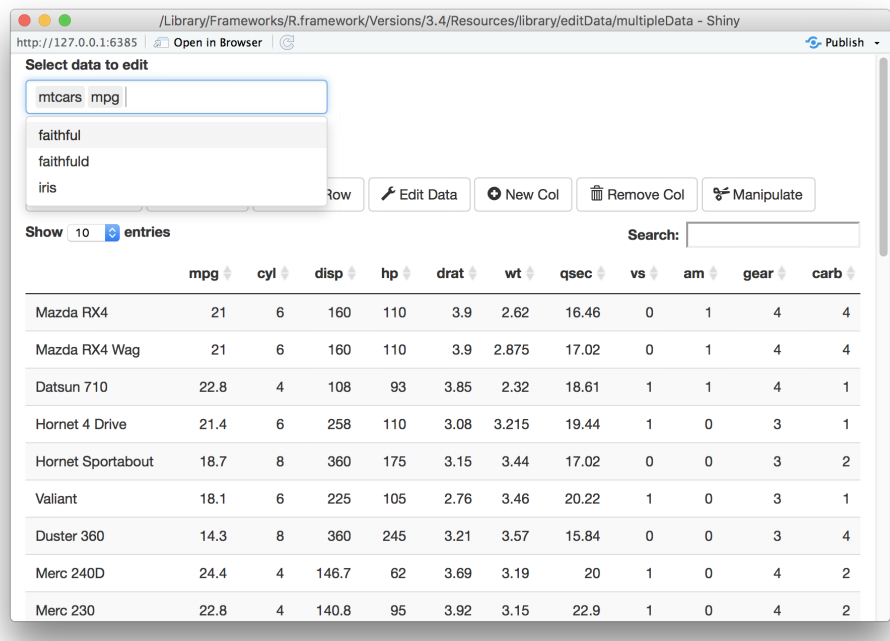

shiny::runApp(system.file('multipleData' ,package='editData'))

## 샤이니 모듈의 시작 :uiOutput

지난 시간 만들었던 다중회귀분석 앱을 한국어/영어를 지원하는 앱으로 바꾸어 본다.

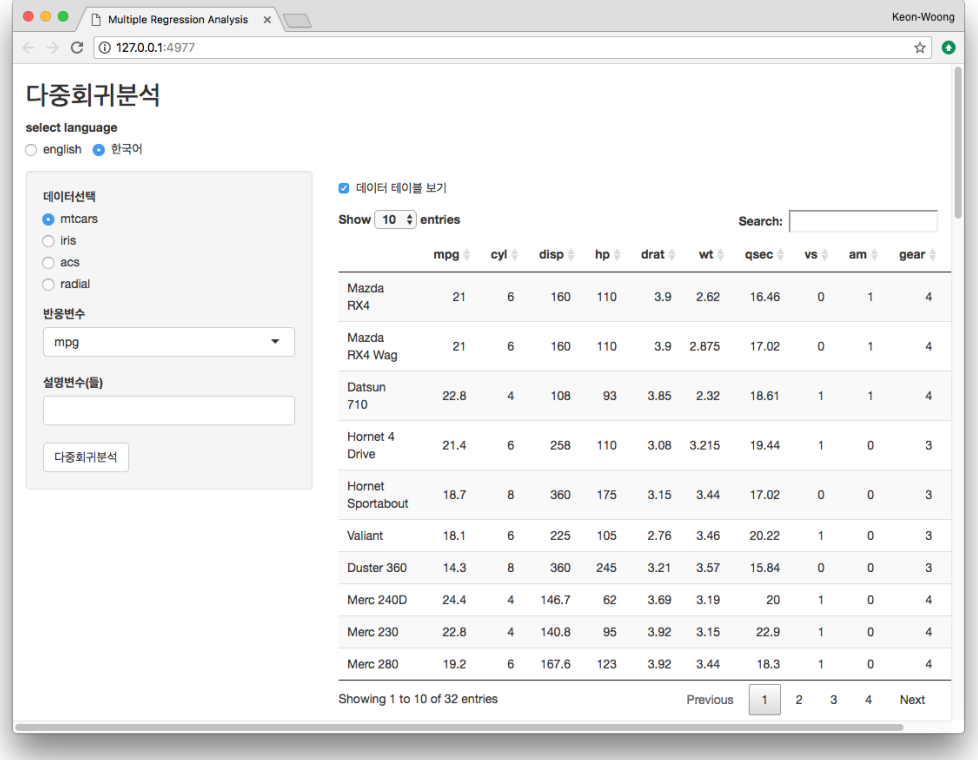

shiny::runGitHub('shinyLecture2' , 'cardiomoon' ,subdir='inst/app20')

## uiOutput 을 샤이니 모듈로

바로 전에 만들었던 다중회귀분석 앱의 uiOutput을 샤이니 모듈로 바꾸어 본다.

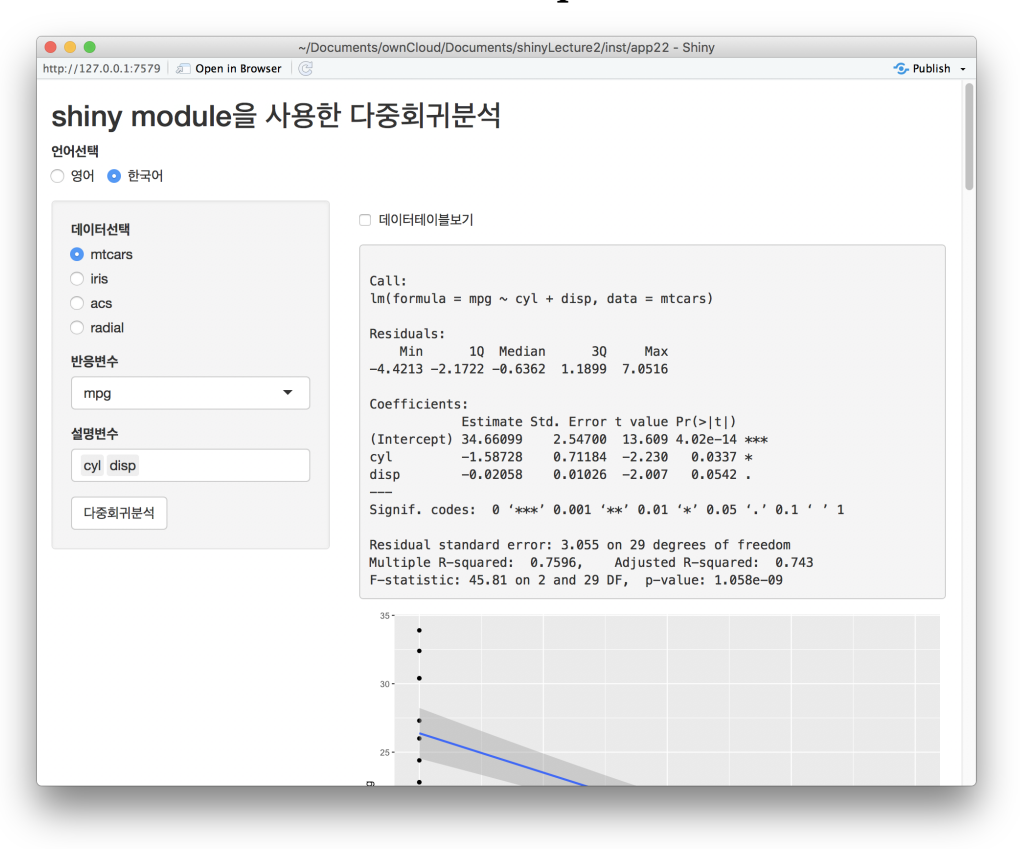

shiny::runGitHub('shinyLecture2', 'cardiomoon',subdir='inst/app22')  $\frac{21}{55}$ 

## 재귀호출 :RecursiveCall

## 예제 1: 계승(factorial)의 계산

$$
n!=\prod_{k=1}^n k=n\times (n-1)\times (n-2)\times \ldots \times 3\times 2\times 1
$$

#### Factorial by iteration

```
factorial=function(n){
   result=1
   for(i in n:1) result=result*i
   result
}
factorial(5)
```
[1] 120

#### Factorial by recursion

```
factorial2=function(n){
   ifelse(n==1,1,n*factorial2(n-1))
}
factorial2(5)
```
[1] 120

```
library(microbenchmark)
n=50
res=microbenchmark(
   iteration=factorial(n),
   recursion=factorial2(n)
)
res
```

```
Unit: microseconds
```
expr min lq mean median uq max neval cld iteration 1.351 1.407 1.54625 1.538 1.5925 5.007 100 a recursion 54.928 55.769 57.88454 56.189 56.7650 212.988 100 b

#### ggplot2::autoplot(res)

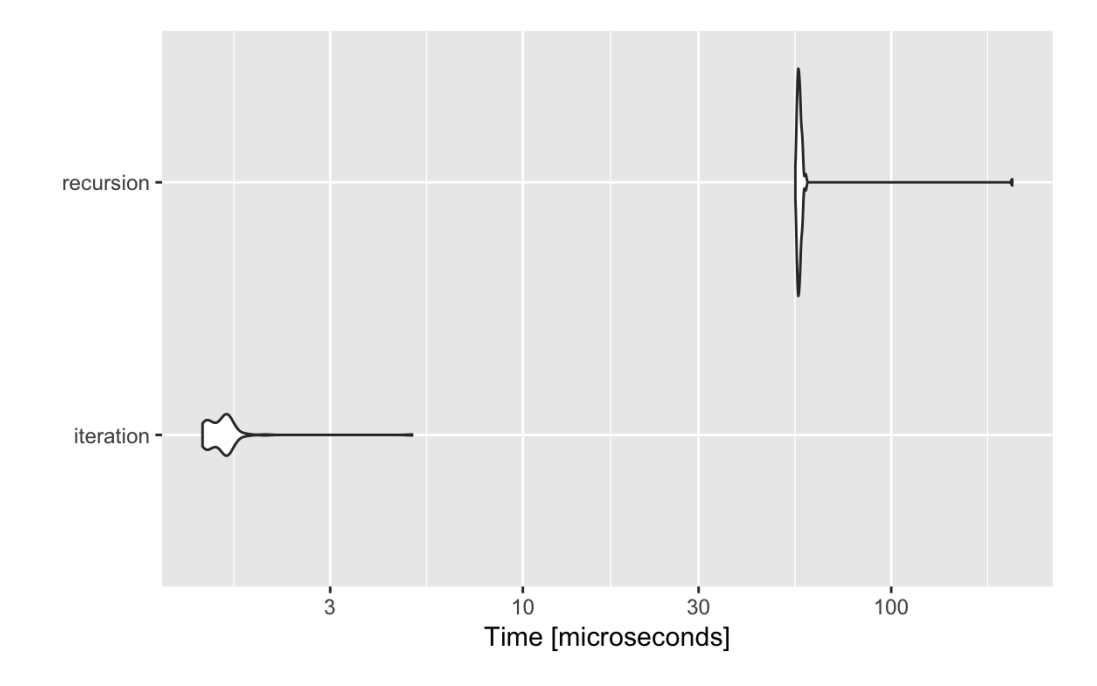

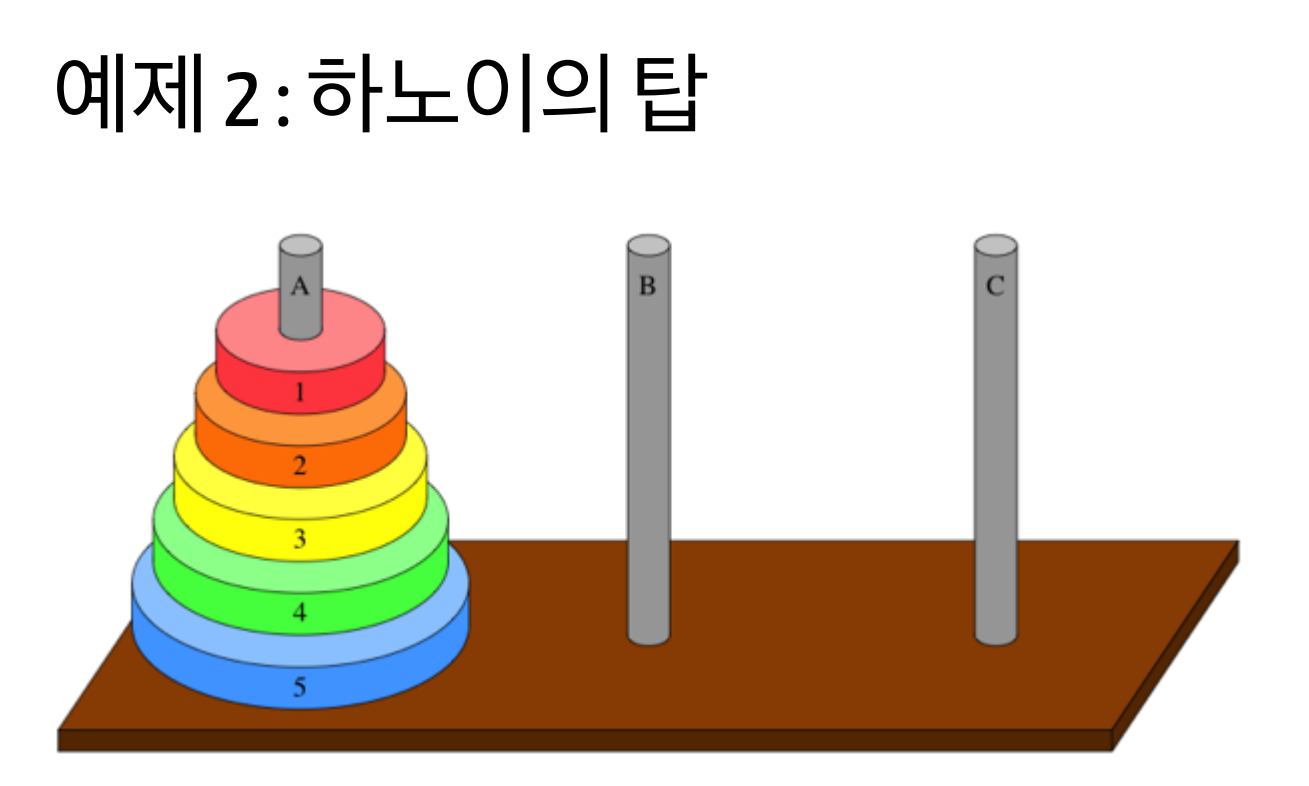

하노이의 탑 [https://en.wikipedia.org/wiki/Tower\\_of\\_Hanoi](https://en.wikipedia.org/wiki/Tower_of_Hanoi)

R을 이용한 하노이의 탑 문제 해결 [https://github.com/cardiomoon/shinyLecture2/blob/master/tower\\_of\\_hanoi.R](https://github.com/cardiomoon/shinyLecture2/blob/master/tower_of_hanoi.R)

### tower\_of\_hanoi.R

```
tower of hanoi \leq function(n = 7) {
     ...
     move.hanoi <- function(k, from, to, via) {
        if (k > 1) {
            move.hanoi(k - 1, from, via, to)
            move.hanoi(1, from, to, via)
            move.hanoi(k - 1, via, to, from)}
        else {
            cat("Move "
, tower[[from]][1],
" from "
, LETTERS[from],
                " to "
, LETTERS[to],
"\n")
            tower[[to]] <<- c(tower[[from]][1], tower[[to]])
            tower[[from]] <<- tower[[from]][-1]
            draw.hanoi()
            Sys.sleep(0.5)
        }
    }
    draw.hanoi()
    move.hanoi(n, 1, 2, 3)par(mfrow = c(1, 1))}
```
## 예제 3: 피보나치 수

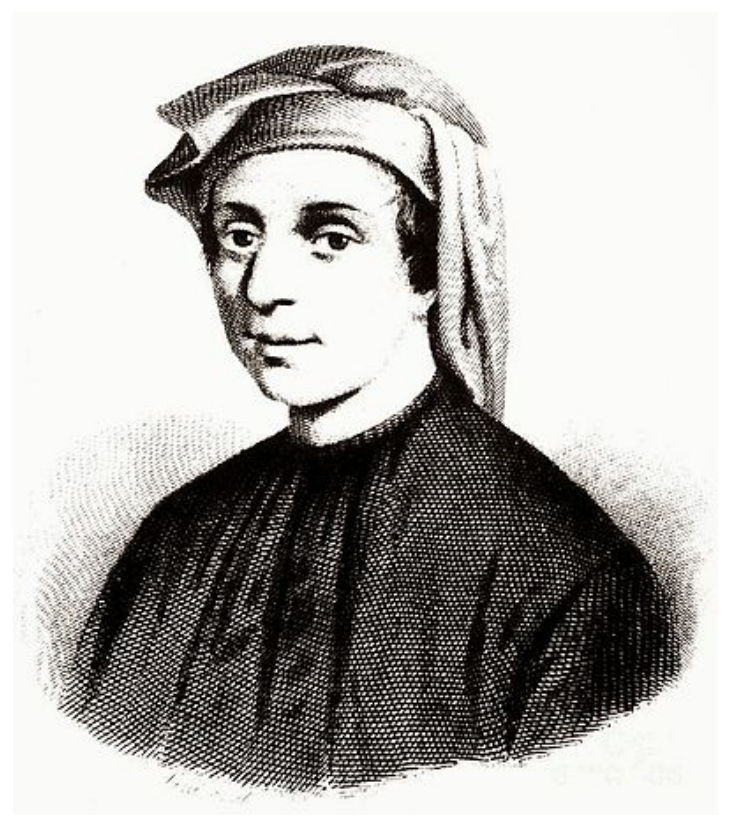

레오나르도 피보나치(1175-1250)

n번째 달의 토끼의 수 계산

- 첫 달에는 새로 태어난 토끼 한 쌍만 이 존재한다.
- 두 달 이상이 된 토끼는 번식 가능하 다.
- 번식 가능한 토끼 한 쌍은 매달 새끼 한 쌍을 낳는다.
- 토끼는 죽지 않는다.

## n번째 달의 토끼의 수 계산

- 첫달: 1
- 둘째달: 1
- 세째달: 2
- 네째달: 3
- 다섯번째 달: 5
- n번째달 토끼는 a쌍, n+1번째 달 토끼(새로태어난 토끼 포함)의 수를 b쌍이라고 하면 n+2번째 달의 토끼는 a+b쌍의 토끼가 된다

# 피보나치의 수를 재귀호출로 풀어보면

```
fibonacci=function(n){
   ifelse(n==0,0,
         ifelse(n==1,1,fibonacci(n-1)+fibonacci(n-2)))
}
sapply(1:20,fibonacci)
[1] 1 1 2 3 5 8 13 21 34 55 89 144 233 377
[15] 610 987 1597 2584 4181 6765
```
## 재귀호출의 문제점

```
fibonacci=function(n){
   cat("+")ifelse(n==0,0,
          ifelse(n==1,1,fibonacci(n-1)+fibonacci(n-2)))
}
fibonacci(10)
```

```
+++++++++++++++++++++++++++++++++++++++++++++++++++++++++++++++++++++++++++++
```
[1] 55

## 재귀호출 횟수?

```
fibonacci=function(n){
   count<<-count+1
   ifelse(n==0,0,
          ifelse(n==1,1,fibonacci(n-1)+fibonacci(n-2)))
}
n < -20result<-resultcount<-vector("integer"
,n)
for(i in 1:n){
    count<-0
    result[i]=fibonacci(i)
    resultcount[i]=count
}
df=data.frame(result=result,count=resultcount)
```
#### z=ztable::ztable(df,type="html" ,digits=0,caption="Recursion") z

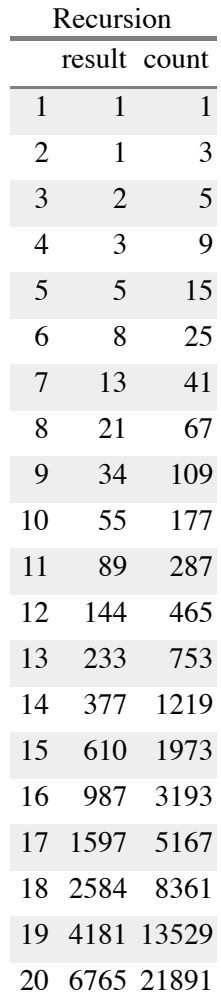

## 꼬리 재귀

```
fibonacci2=function(n){
         fibonacciSub(n,0,1)
}
fibonacciSub=function(n,t0,t1){
    ifelse(n==0,t0,
           fibonacciSub(n-1,t1,t0+t1))
}
sapply(1:20,fibonacci2)
[1] 1 1 2 3 5 8 13 21 34 55 89 144 233 377
[15] 610 987 1597 2584 4181 6765
```
## 재귀호출 횟수?

```
fibonacciSub=function(n,t0,t1){
    count<<-count+1
    ifelse(n==0,t0,
            fibonacciSub(n-1,t1,t0+t1))
}
n < -20result<-resultcount<-vector("integer"
,n)
for(i in 1:n){
    count<-0
    result[i]=fibonacci2(i)
    resultcount[i]=count
}
df1=data.frame(result=result,count=resultcount)
```
#### z1=ztable::ztable(df1,type="html" ,digits=0,caption="Tail Recursion") z1

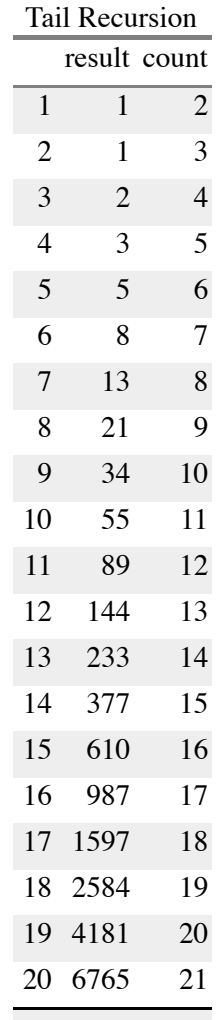

#### ztable::parallelTables(c(0.5,0.5),listTables=list(z,z1),type="html")

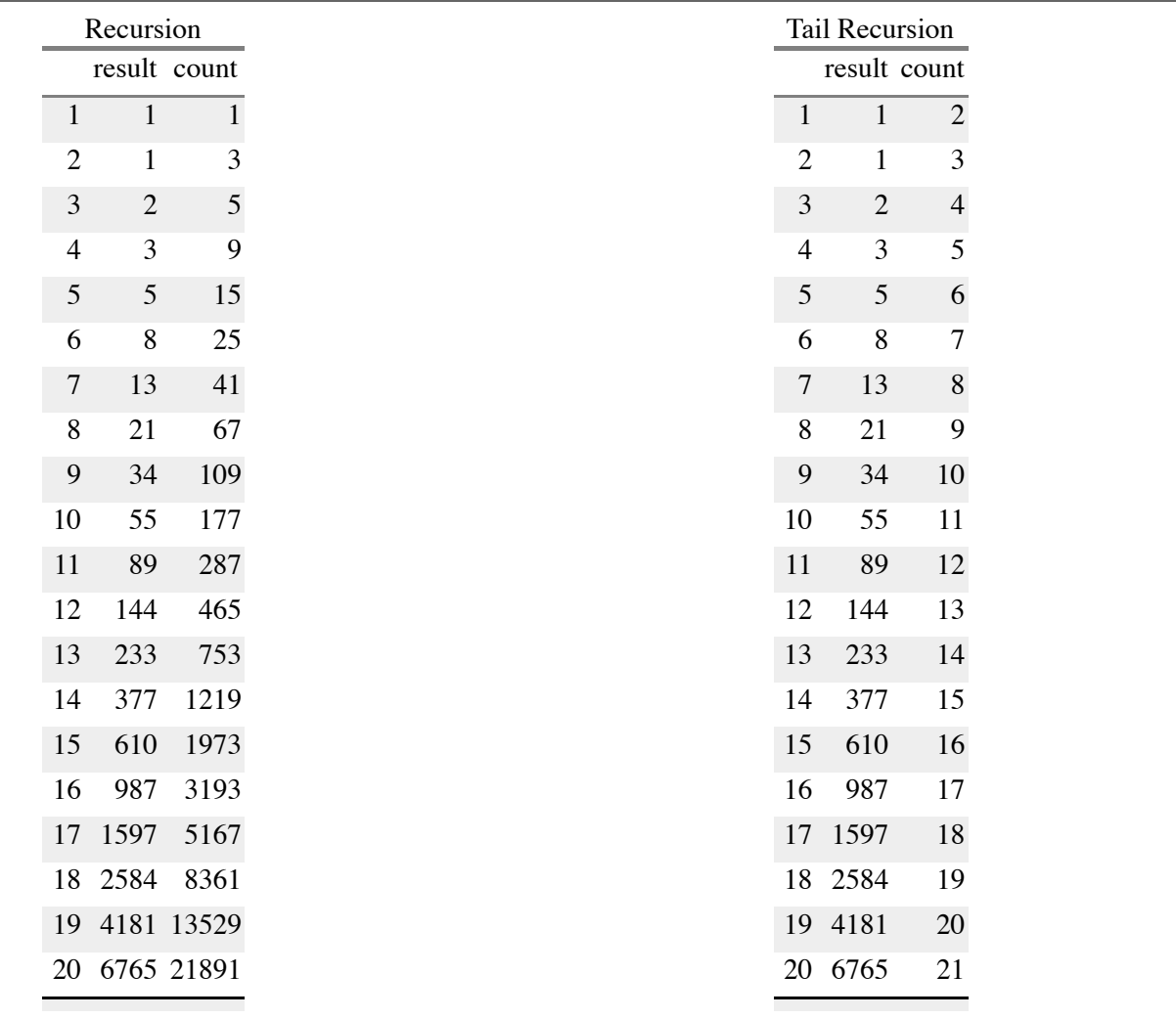

### 반복문

```
fiboLoop=function(n){
   before=0
   current=1
   ifelse(n==0,0,
         ifelse(n==1,1,
                {
                for(i in 1:(n-1)){
                  temp=current
                  current=before+current
                  before=temp
                }
                current}))
}
sapply(1:20,fiboLoop)
[1] 1 1 2 3 5 8 13 21 34 55 89 144 233 377
[15] 610 987 1597 2584 4181 6765
```
## 비네(Binet)의 피보나치 수 공식

$$
u_n=u_{n-1}+u_{n-2}, n>1
$$
  

$$
u_0=0
$$
  

$$
u_1=1
$$
  

$$
u_n=\frac{(1+\sqrt{5})^n-(1-\sqrt{5})^n}{2^n\sqrt{5}}
$$

fiboBinet=**function**(n){  $((1+sqrt(5))^n - (1-sqrt(5))^n - (2^n+sqrt(5)))$ } sapply(1:20,fiboBinet) [1] 1 1 2 3 5 8 13 21 34 55 89 144 233 377

[15] 610 987 1597 2584 4181 6765

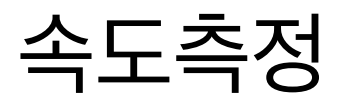

```
library(microbenchmark)
n=20res=microbenchmark(
   recursion=fibonacci(n),
   recursiontail=fibonacci2(n),
   loop=fiboLoop(n),
   Binet=fiboBinet(n),
   times=10
)
res
```
Unit: nanoseconds

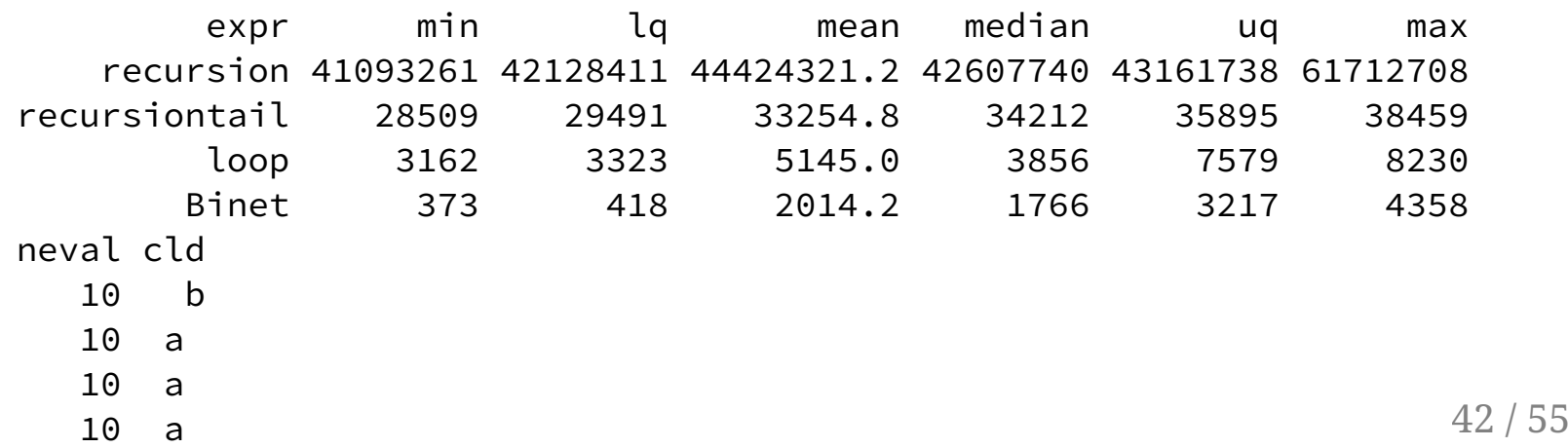

#### ggplot2::autoplot(res)

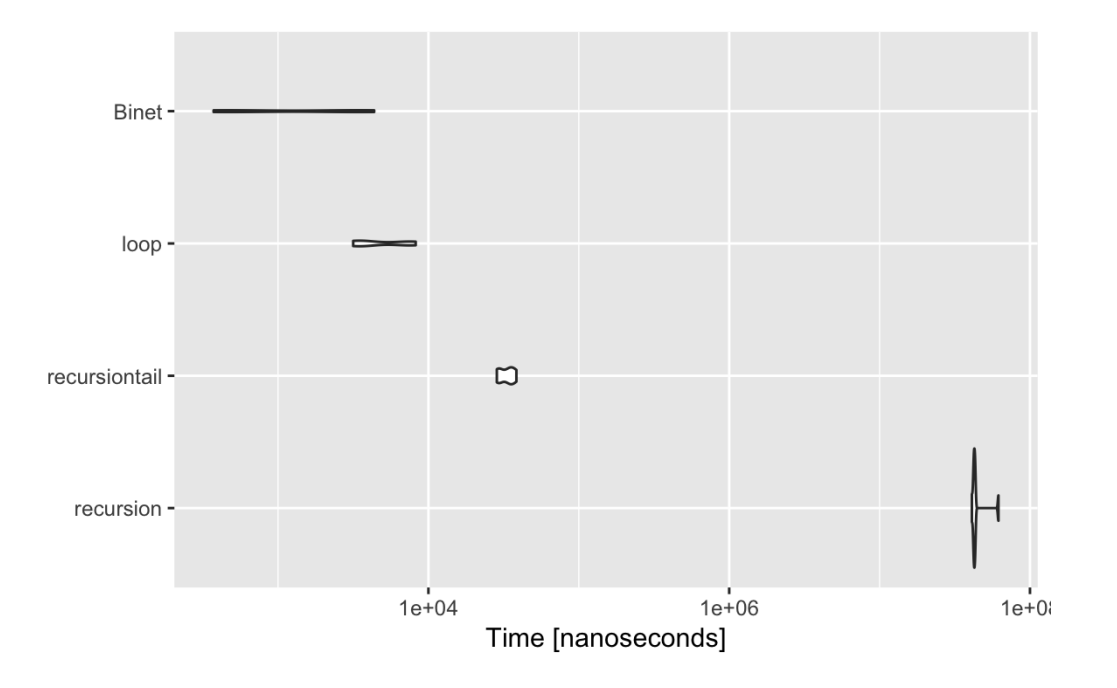

### 피보나치수와 황금비

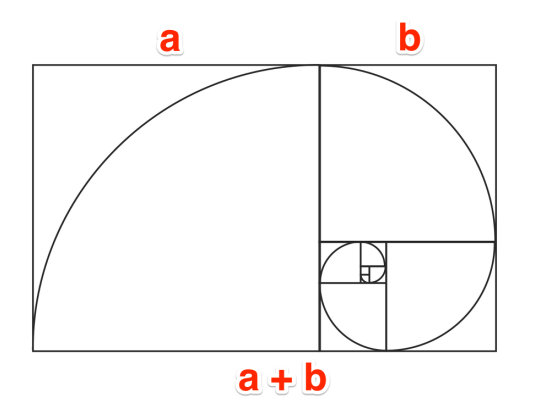

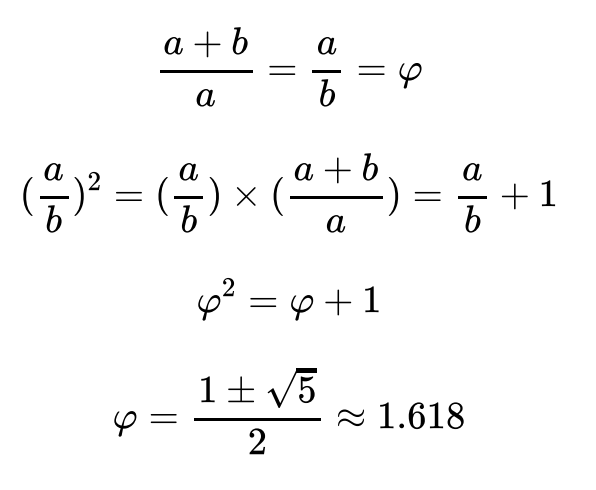

result=sapply(2:50,fiboBinet) result

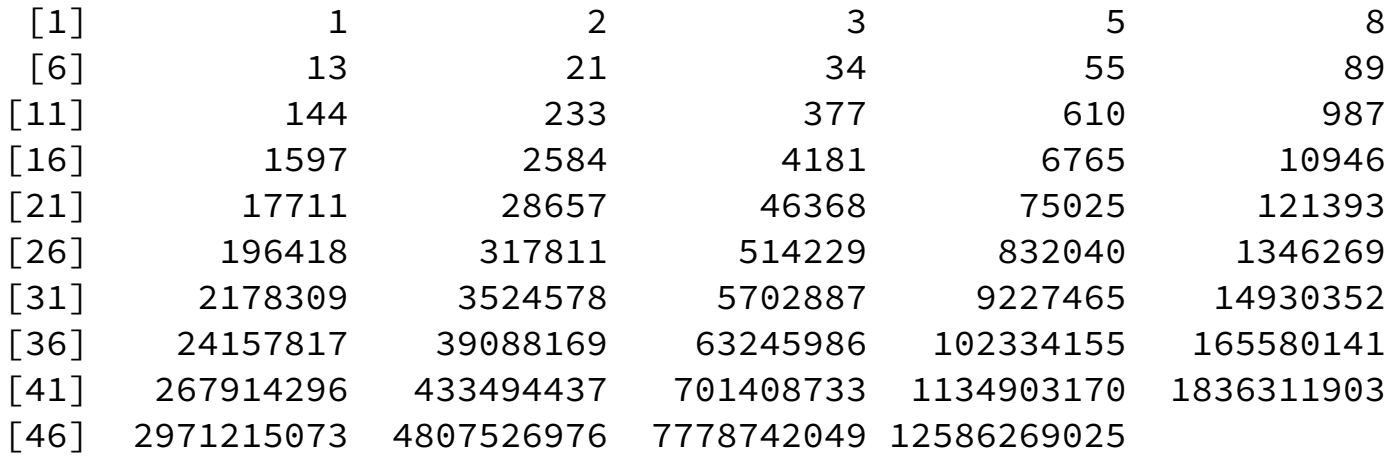

ratio=result/dplyr::lag(result) df=data.frame(no=2:50,result,ratio)

```
require(ggplot2)
ggplot(data=df,aes(x=no,y=ratio))+geom_point()+geom_line()
```
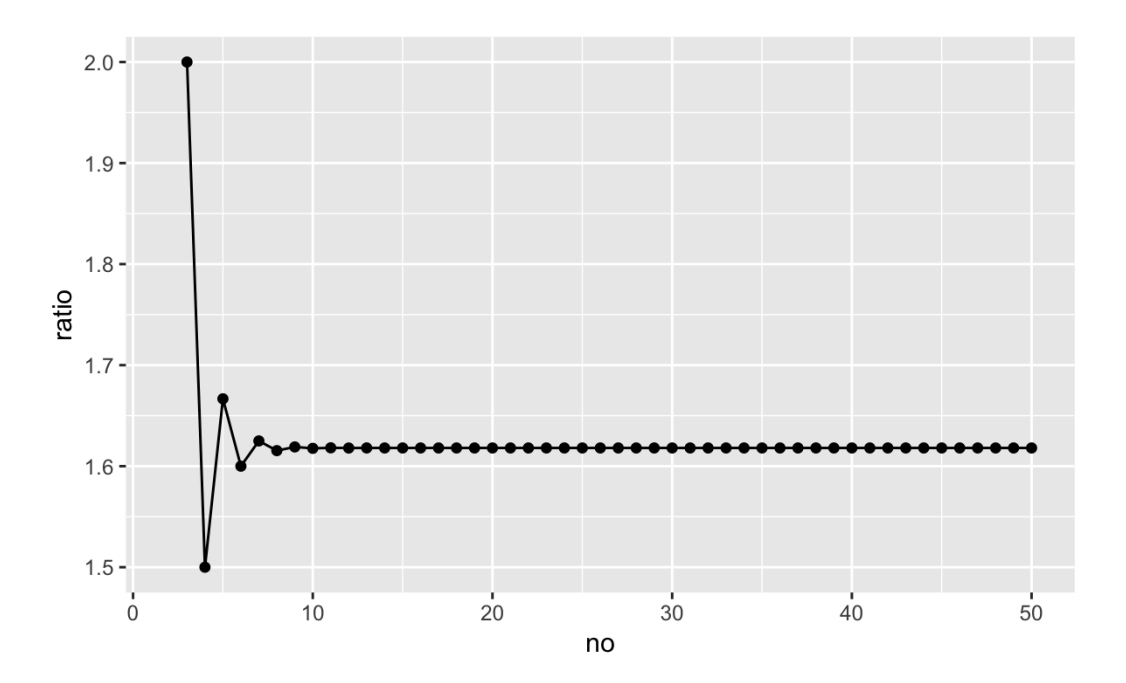

## ggplotAssist 개발시 문제점

?ggplot2::geom\_point

비교적 간단한 함수의 경우 shiny app을 통한 구현이 쉽다.

```
geom_point(mapping = NULL, data = NULL, stat = "identity"
,
  position = "identity"
, ..., na.rm = FALSE, show.legend = NA,
 inherit.aes = TRUE)
```
## ggplotAssist 개발시 문제점

?ggplot2::guide\_colourbar

어떤 함수는 함수의 인수로 함수가 들어가고 또 그 함수의 인수로 함수가 들어간다.

```
guide_colourbar(title = waiver(), title.position = NULL,
 title.theme = NULL, title.hjust = NULL, title.vjust = NULL,
 label = TRUE, label.position = NULL, label.theme = NULL,
 label.hjust = NULL, label.vjust = NULL, barwidth = NULL,
 barheight = NULL, nbin = 20, raster = TRUE, ticks = TRUE,
 draw.ulim = TRUE, draw.llim = TRUE, direction = NULL,
  default.unit = "line"
, reverse = FALSE, order = 0, ...)
```
## 해결방법: Recursive Shiny Module(1)

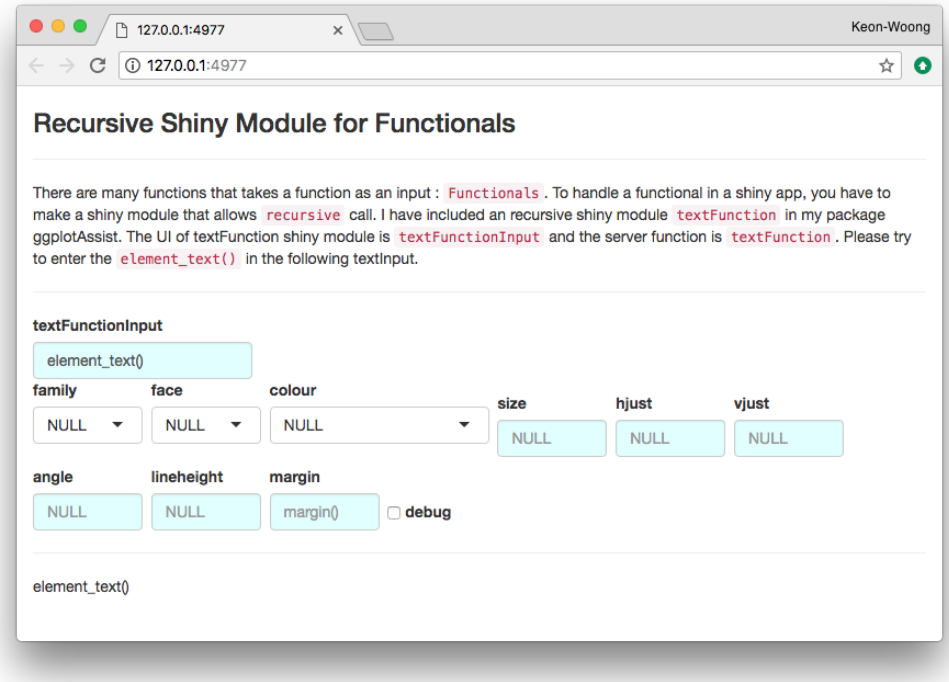

shiny::runApp(system.file('textFunctionExample' , package='ggplotAssist'))

## 해결방법: Recursive Shiny Module(2)

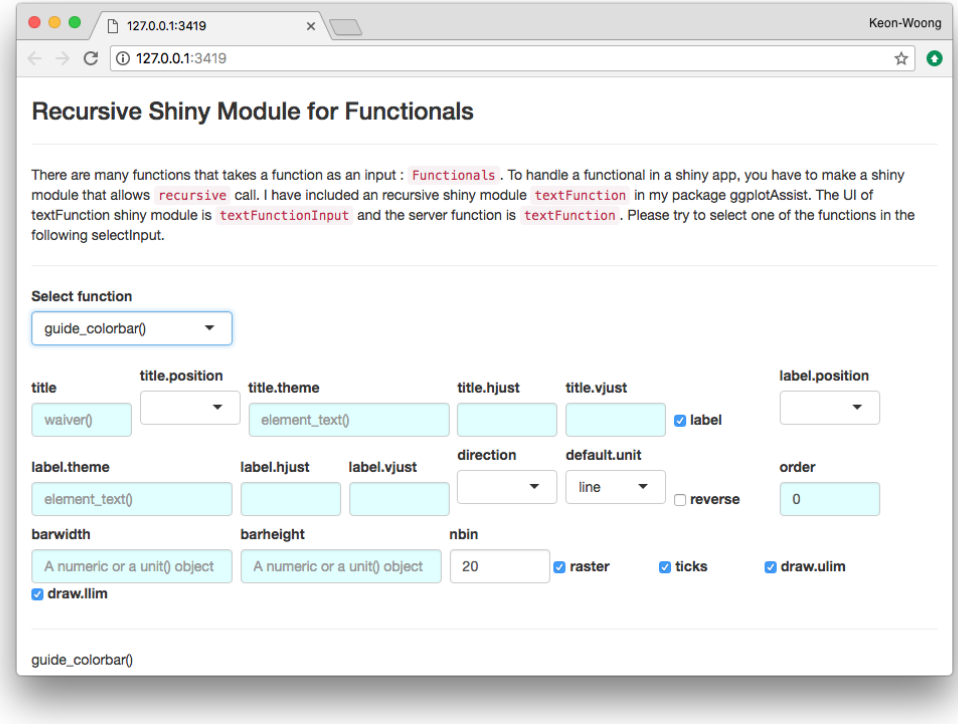

shiny::runApp(system.file('textFunctionExample2' , package='ggplotAssist'))

### 자동차 생산의 모듈화

자동차 생산 [모듈화](https://m.blog.naver.com/PostView.nhn?blogId=tmdgus6831&logNo=221015119008&proxyReferer=https%3A%2F%2Fwww.google.co.kr%2F) - 네이버 블로그

## "웹에서 하는 R 통계분석" 개발시 문제점

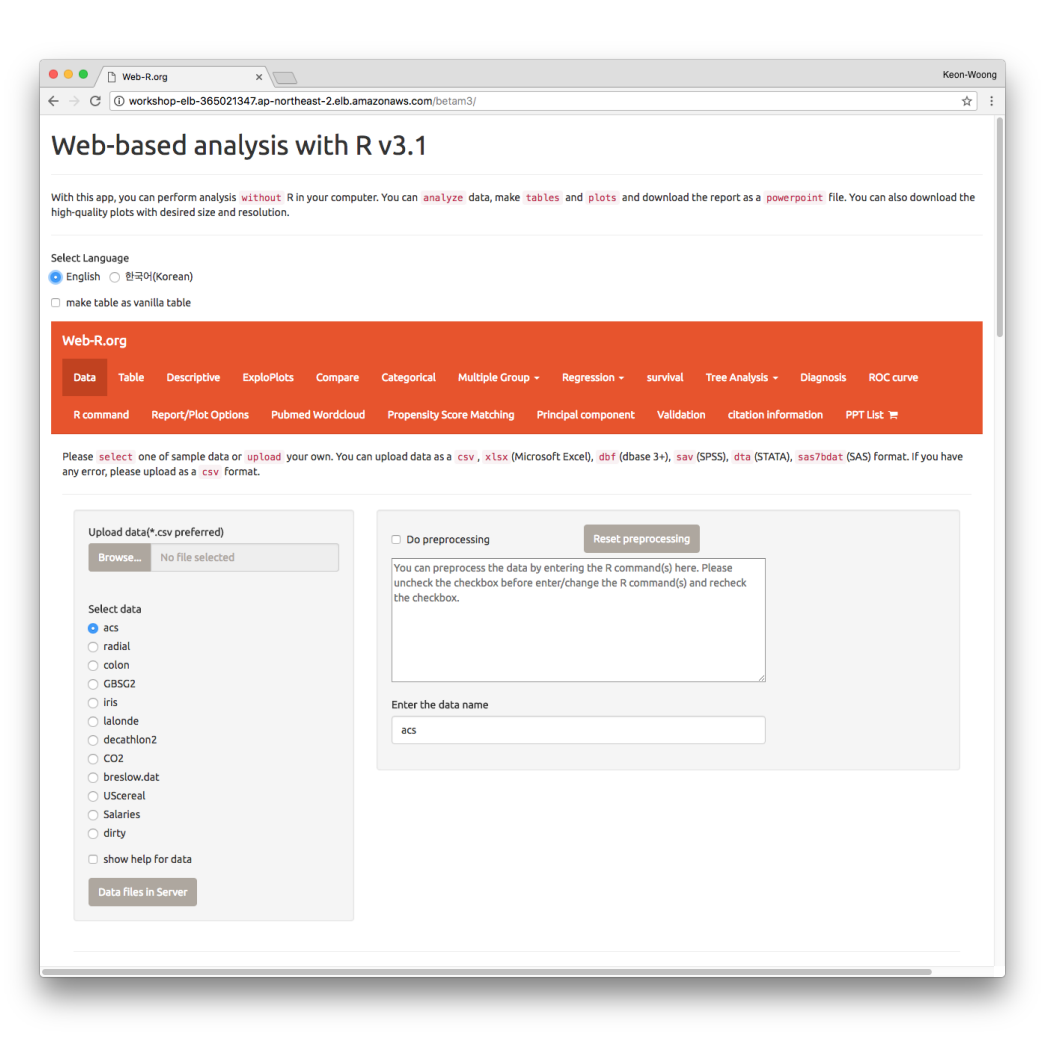

## 샤이니 모듈:pptxList

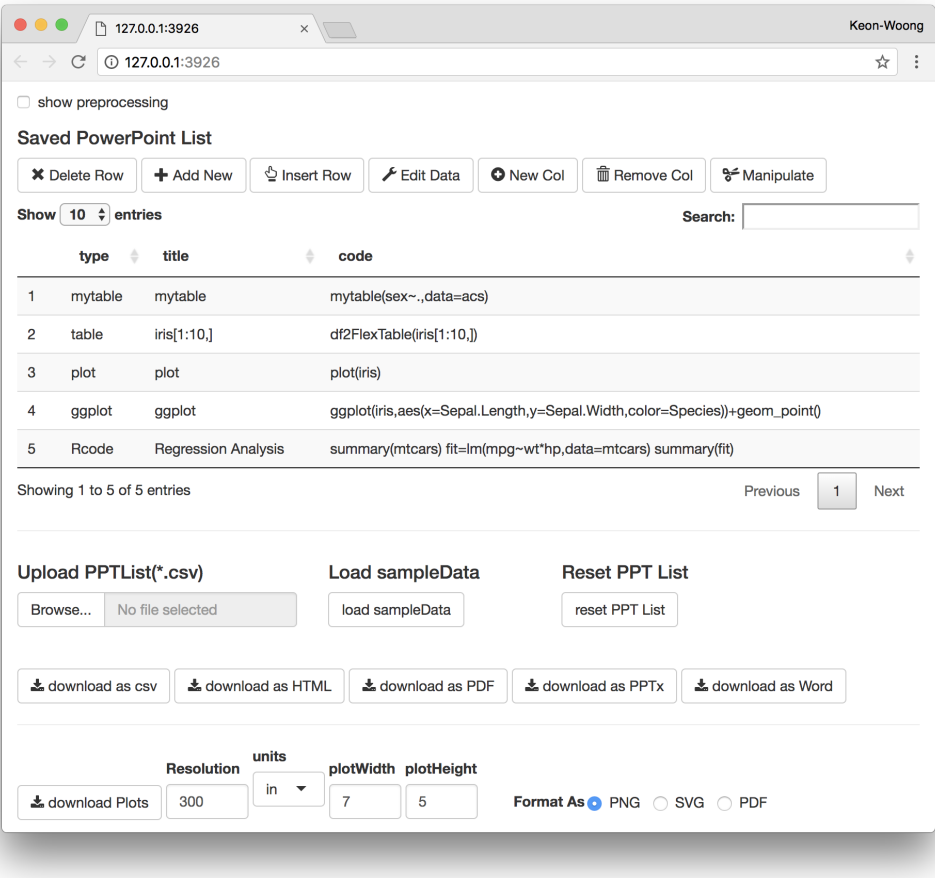

shiny::runApp(system.file('pptxList',package='rrtable')) 53/55

## 샤이니 모듈:pptxList 소스파일

```
library(shiny)
library(rrtable)
library(ggplot2)
library(webr)
library(moonBook)
ui=fluidPage(
    pptxListInput("pptxlist")
\lambdaserver=function(input,output,session){
     mydf<-callModule(pptxList,
"pptxlist")
}
shinyApp(ui,server)
```
#### web-R.org

웹R에서 샤이니앱을 공동개발할 개발팀/학술팀을 모십니다.

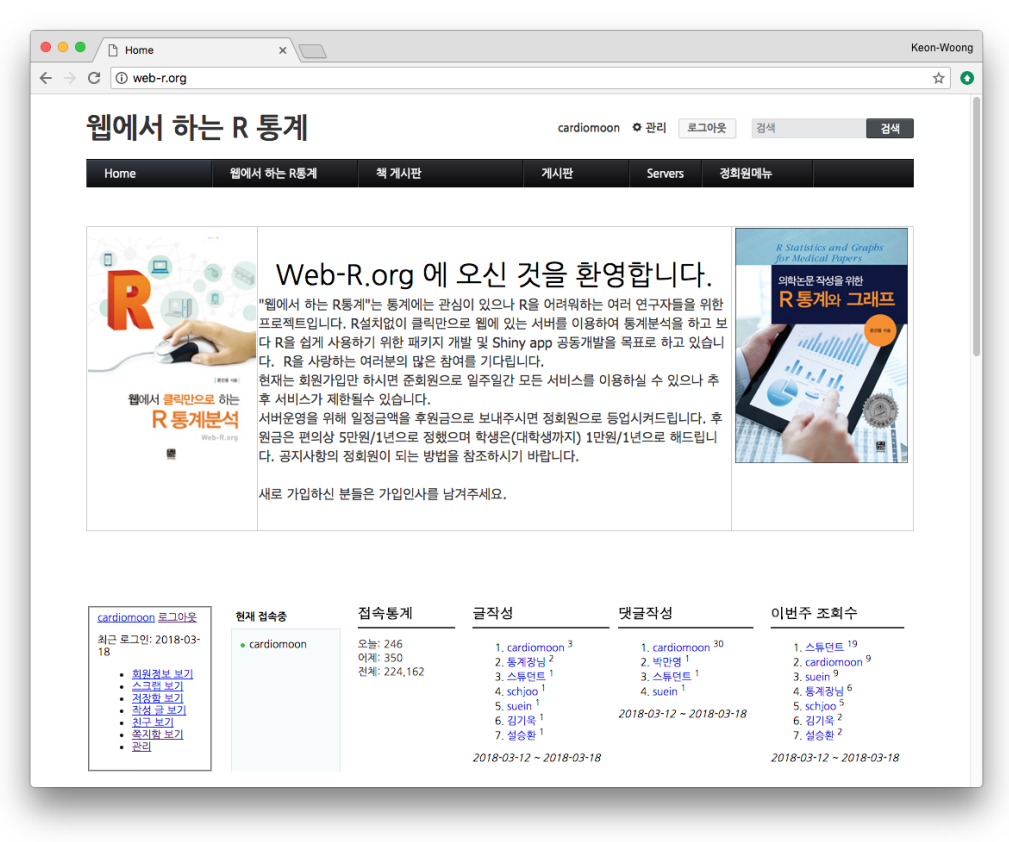